# **ANIMATED TOOLS FOR ILLUSTRATION, DEMONSTRATION AND STUDY OF GEOMETRIC RELATIONS IN PHOTOGRAMMETRY AND REMOTE SENSING USING MS-EXCEL**

K.A. Grabmaier, International Institute for Geo-Information Science and Earth Observation (ITC), P.O.Box 6, 7500AA The Netherlands, grabmaier@itc.nl

**KEY WORDS:** Visualization, Animation, Geometry, Orientation, Teaching, Photogrammetry, Remote Sensing.

## **ABSTRACT:**

For teaching about the geometry of Remote Sensing images, Orientation and Georeferencing problems spreadsheet graphics were used for visualization of situations in three-dimensional space. They visualize the situation during acquisition of Remote Sensing images and demonstrate the effect of changes in the orientation parameters onto the image geometry, and show the influence of errors in the orientation parameters on the geometry of the reconstructed object by stereo-restitution. The relevant parameters (viewing, orientation and errors in the orientation) can be changed by macros in a continuous fashion and the graphic is continuously updated. In this way a movie-like effect is obtained. Also other spreadsheets were made, e.g. one showing the rotating earth and an orbiting satellite as in a movie (with spherical globe and circular orbit, but all other parameters can be changed by macros).

## **RESUME :**

Pour enseigner la géométrie des images télédétection ainsi que des problèmes d'orientation, on utilise les graphiques des feuilles des calculs pour visualiser la situation en 3 dimensions. On peut observer la situation des prises de vues des images télédétection, et démontrer les effets des changements des paramètres d'orientation sur la géométrie des images. Les graphiques montrent l'influence des erreurs des paramètres d'orientation sur la géométrie des objets reconstruits par méthode de restitution stéréoscopique. Les paramètres les plus importants (présentation, orientation des images et leurs erreurs) peuvent être changés de manière continue par des « Macros ». En même temps le graphique est modifié. De cette façon, on obtient un effet « cinéma ». On a aussi développé d'autres feuilles des calculs, par exemple un satellite qui orbite un globe tournant. (Le globe est sphérique et l'orbite est circulaire, mais des « Macro » permettent de changer tous les autres paramètres.)

### **KURZFASSUNG:**

Für den Unterricht über die Geometrie von Fernerkundungsbildern und Orientierungsprobleme wurden Tabellenkalkulations-Graphiken eingesetzt zur Darstellung von 3-dimensionalen Situationen. Sie zeigen die Aufnahmesituation und den Einfluss der Parameter auf die Bildgeometrie, sowie die Auswirkung von Orientierungsfehlern auf die Geometrie des wiederhergestellten Objektes. Die relevanten Parameter (der Darstellung, der Orientierung der Bilder und deren Fehler) können mittels Makros kontinuierlich verändert werden, wobei die Darstellung folgt und die Veränderung wie in einem Film abläuft. Es wurden auch andere derartige Graphiken gemacht, z.B. ein Satellit, der die sich drehend Erde umkreist (mit kugelförmiger Erde und kreisförmiger Satellitenbahn, aber alle anderen Parameter mit Makros veränderbar).

## **INTRODUCTION**

For most of my teaching I normally prepare the teaching aids by myself. With the change from overhead projector to digital slides I didn't scan my old graphs, but prepared new ones (in MS-PowerPoint).

First I supported my drawings with simple calculations, which I did in MS Excel. (I often use Excel, when others would use a calculator.) From this point it was a small step to visualize the calculated lines as a graph in Excel. When I also succeeded to import the graphics into MS PowerPoint, soon the functionality grew, as with every realized improvement the desire arouse to add yet another functionality.

Originally I used a simple parallel projection, but for a teacher of image geometry the formulas for a perspective view should not give any problem, and a perspective view gives a much more natural appearance. In addition to a simple terrain object, which is shown as "wire frame" from a list of coordinates, the spreadsheet shows two cameras above the object with the image of the object in the image plain.

Especially for teaching about geometry and orientation of images good visualizations are very essential, but it is often difficult to choose the right composition and viewing angles for a scene one wants to show. The spreadsheet was thus organized to allow easy changes of the viewing parameters, but also the orientation parameters of the two cameras were changeable.

Soon this was considered not convenient enough and the parameters were made changeable by macros. Also the images in the image planes of the cameras were shown in separate graphics sheets.

Next changes to the orientation parameters were introduces and the images projected back to the object space and the reconstructed object shown.

Typical "objects" shown in these graphics are:

- A box connecting points in a rectangular pattern of 3 x 3 x 2;
- A group of 9 high rise, flat roof buildings with a road along them;
- A landscape with a road, a house and a lake;
- A regular grid DTM pattern.

A version with the same functionality for push broom scanner images is not yet finalized but a variety of spreadsheets with similar principles was produced to show:

- A satellite orbiting a rotating globe,
- The principle of a laser scanner,
- Geometric transformations of square grid patterns,
- A geocentric and a local coordinate system.

The spreadsheets can be used directly to show the changing graphics in Excel, but the graphics can also be imported into other software, to prepare digital slides or illustrations in a text file.

MS Excel, MS Visual Basic and MS PowerPoint are products of Microsoft Corporation.

## **REALIZATION**

#### **Perspective View**

With the usual (photogrammetric) camera parameters the functionality was disappointing, as rotations of the camera made the object move out of the field of view. I therefore changed the calculations such, that the rotation axes did not pass through the projection center (O), but through the "viewed point" (M), which one can best choose in the middle of the object area. The projection center (O) is calculated such, that point M is in the camera axis, at a distance (D) from O, which is variable by the user. In addition to the three angles of rotation, the coordinates of "M" and the distance "D", the user can specify:

- The image coordinates of the image of point  $M$  (xm, ym), being the coordinates of the principal point,
- The "image scale" (s), being the ratio between the principal distance and the "object distance" (D).

This gave the functionality, that the object remained in view with angular changes, and the "object distance" controlled the amount of perspectivity in the image, without changing its size.

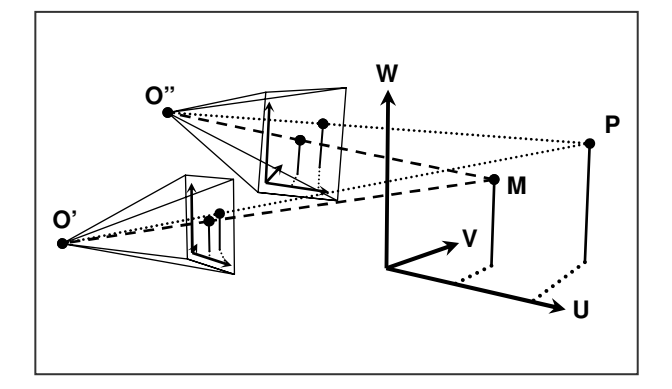

Figure 1. Two views to the same "view point" (M)

The formulas used are:

$$
x = D \cdot s \cdot \frac{r_{11} \cdot (U - U_M) + r_{12} \cdot (V - V_M) + r_{13} \cdot (W - W_M)}{r_{21} \cdot (U - U_M) + r_{22} \cdot (V - V_M) + r_{23} \cdot (W - W_M) + D} + xm
$$
\n
$$
y = D \cdot s \cdot \frac{r_{31} \cdot (U - U_M) + r_{32} \cdot (V - V_M) + r_{33} \cdot (W - W_M)}{r_{31} \cdot (U - U_M) + r_{32} \cdot (V - V_M) + r_{33} \cdot (W - W_M)} + ym
$$
\n(1)

$$
y = D \cdot s \cdot \frac{1}{r_{21} \cdot (U - U_M) + r_{22} \cdot (V - V_M) + r_{23} \cdot (W - W_M) + D} + ym
$$

where  $x, y = image coordinates$ 

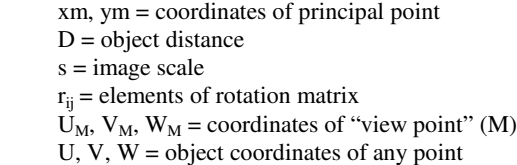

In the case of zero rotations (as the view from O' in figure 1.) the viewing is in the V-direction, while x is parallel to U and y is parallel to W. Different from the usual situation in terrestrial photogrammetry, Kappa rotates the view around an axis parallel to the W-axis, thus allows to "dance" around the object, while Omega inclines the direction of viewing (up or down).

#### **Movie like motion**

To find good viewing parameters by typing new values was far from optimal, so I developed a few macros to allow easy change of the parameters. Not familiar with Visual Basic, I simply recorded a macro to add (and another to subtract) the value of a particular cell from the selected one by "Paste Special". The letter I assigned to the macro was simply the one in the left upper corner of the keyboard, the letter "Q".

Later I changed the macros for more robustness, but the principle remained the same: the value of a particular cell, the "increment" was added to selected one by pressing "Ctrl-Q" and it was subtracted by pressing "Ctrl-Shift-Q". When the keycombination is held, then the increment is added (or subtracted) repeatedly. The graphics, which are visible in other windows are continuously updated, which creates an almost continuous motion. The speed of the motion depends on the "increment".

Also for changing this "increment" a macro was made, using the next letter in the row, the "W". "Ctrl-W" will multiply it by 10 and "Ctrl-Shift-W" will divide it by 10, but the macros will not set values outside the range from 0.001 to 10.

In this situation the sheet containing the parameters must be open in window number 1 of the spreadsheet and the parameter to change must be selected there. Another approach using much more macros, in order to allow selection of parameters, incrementing them and changing the speed without having the parameters visible on the screen is presently under construction.

## **Camera(s) above the object**

In order to show the relief- and tilt-displacement, which has to be corrected in orthophoto production I wanted to show a DTM-grid together with its image in a camera above it, so I had to calculate the imaging of the DTM grid into the image plane of the camera. The orientation parameters of the camera were added to the parameters sheet, thus they were variable using the same macros. The typical photogrammetric parameters of interior and exterior orientation were used, but object coordinates of the image points had to be calculated rather than image coordinates.

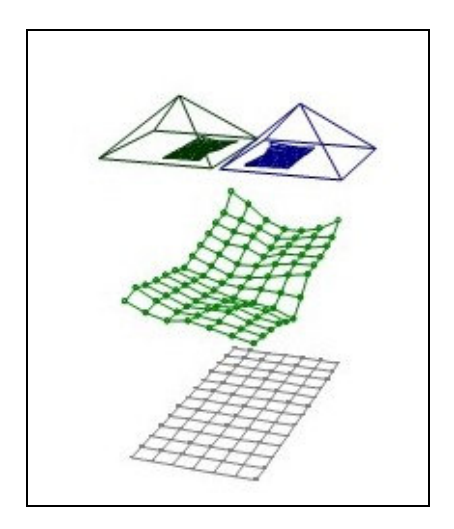

Figure 2. DTM-grid with two cameras above.

To visualize the camera a square image frame was shown, and the corners of the square were connected with the projection center of the camera. Adding a second camera was simple, so this was done as well. Also the vertical projection of the DTMgrid onto a horizontal plane is shown. A typical graph obtained with this sheet is shown in figure 2.

The resolution is better than shown here, but the shape of the "deformed" grid in the images did not show up well enough. To show this in a better way, separate graphics were created for each image to show the "image" itself with good resolution. Now however, the coordinates of the image points had also to be calculated in the image coordinate system.

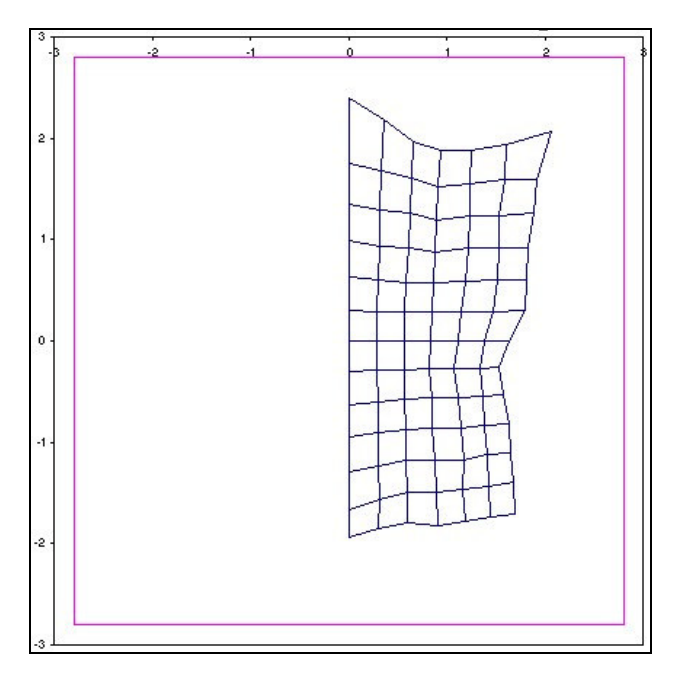

Figure 3. "image" graphic of a DTM-grid.

No attempt was made to limit the drawing of the image to the inside of the image frame or in any other way.

This gives rather strange situations in extreme cases, as mathematically the image plane is unlimited and image points are calculated as the intersection of a straight line – defined by the object point and the projection center – with the image plane. There is a critical plane, which is parallel to the image plane and passes through the projection center. Object points in this plane are theoretically imaged infinitely far away, practically a "Division by zero" error happens and they will be imaged to position (0, 0). Points just a little in front of this plane will be imaged very far away to one side, while points just behind it will be far away to the other side. A perhaps short joining line of two such points (on either side of the critical plane) can thus result in a very long image line!

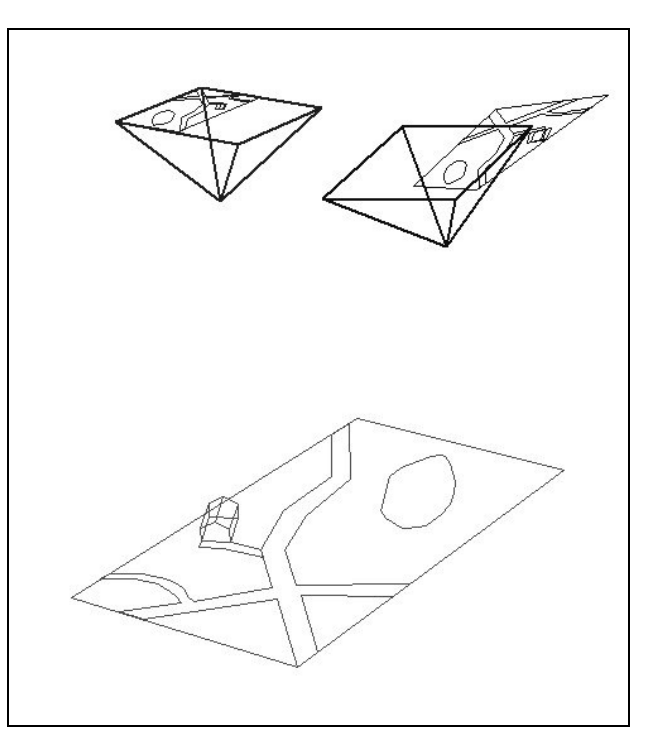

Figure 4. landscape with image 2 partly "outside".

This only happens, if the critical plane passes through the object area. The effect was considered rather curious than nasty, as such extreme situations were not meant to be used. For more "normal" situations the fact that part of the drawing is outside the image frame can sometimes be considered illustrative for the danger of errors in the coverage by errors in the camera inclination.

## **Restitution**

To demonstrate the effect of orientation errors on the geometry of the restituted object another set of cameras (restitution cameras) was introduced. The differences between the parameters of the restitution cameras and those of the original cameras are kept as parameters in the parameter sheet, being the "changes to the original parameters".

In a new calculation sheet the changed parameters were calculated, then for each image point its location in the object coordinate system was calculated using those changed parameters of the camera.

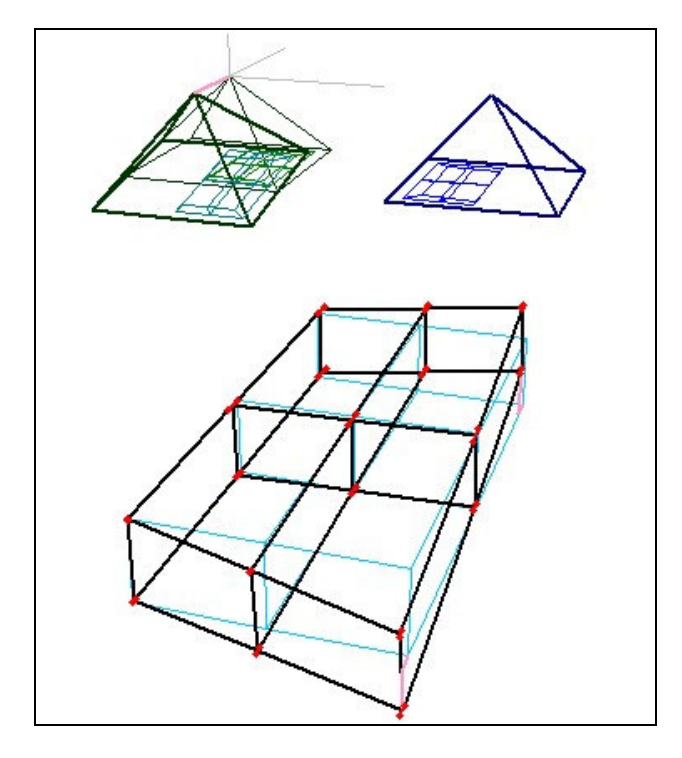

Figure 5. Original and restituted object and the cameras.

$$
\begin{bmatrix} u_i \\ v_i \\ w_i \end{bmatrix} = R_i \cdot \begin{bmatrix} x_i - xh_i \\ y_i - yh_i \\ c_i \end{bmatrix}
$$
 (2)

where  $u, v, w = vector from projection center to image point$ in the object coordinate system  $R =$  rotation matrix from the changed angles  $x, y = image coordinates of image points$  $xh$ ,  $yh = image coordinates of the principal point$  $i =$  index of the image (1 or 2)

For the calculation of the point of intersection the simplified approach, which is mostly used for single models in photogrammetry was used: intersection of the two straight lines only in 2D-space (U,W).

$$
U = t_1 \cdot u_1 + U_{o,1} = t_2 \cdot u_2 + U_{o,2}
$$
  
\n
$$
W = t_1 \cdot w_1 + W_{o,1} = t_2 \cdot w_2 + W_{o,2}
$$
  
\n
$$
t_1 = \frac{(U_{o,2} - U_{o,1}) \cdot w_2 - (W_{o,2} - W_{o,1}) \cdot u_2}{u_1 \cdot w_2 - u_2 \cdot w_1}
$$
  
\n
$$
t_2 = \frac{(U_{o,2} - U_{o,1}) \cdot w_1 - (W_{o,2} - W_{o,1}) \cdot u_1}{u_1 \cdot w_2 - u_2 \cdot w_1}
$$
  
\n
$$
V_1 = t_1 \cdot v_1 + V_{o,1} \qquad V_2 = t_2 \cdot v_2 + V_{o,2}
$$
  
\n
$$
V = (V_1 + V_2) / 2 \qquad p_y = V_2 - V_1
$$
  
\n(3)

where  $U, V, W =$  object coordinates of the restituted points  $u, v, w = vector from projection center to image point$ in the object coordinate system  $U_{o,i}$ ,  $V_{o,i}$ ,  $W_{o,i}$  = coordinates of projection center (i)  $t = scale factor$  $V_i = V$  calculated from image i  $i =$  index of the image (1 or 2)

This works fine as long as the joining lines of the two projection centers and the two camera axes do not deviate much from the (U,W)-plane. For horizontal camera axes or for a base in Vdirection it is not suitable. Strict formulas were tried, but considered too cumbersome.

Two different V-coordinates were calculated, one for each one of the straight lines. The mean of them is used - together with the U- and W-coordinate from the intersection calculation - to show the point in the graph. The difference of the two V-values is used as "Y-parallax".

The sheet calculating the actual graph uses the calculated coordinates to show the restituted locations and allows also to show the y-parallax with a user selectable exaggeration factor.

This can also be used to show the principle of analogue orientations. One can exaggerate the y-parallaxes so much, that even small ones are visible, and then one can vary the "changes to the parameters" to eliminate or reduce those parallaxes. One can also add a sheet showing only the values of the y-parallaxes of selected points (e.g. the 6 "standard" points) and show this in an additional window.

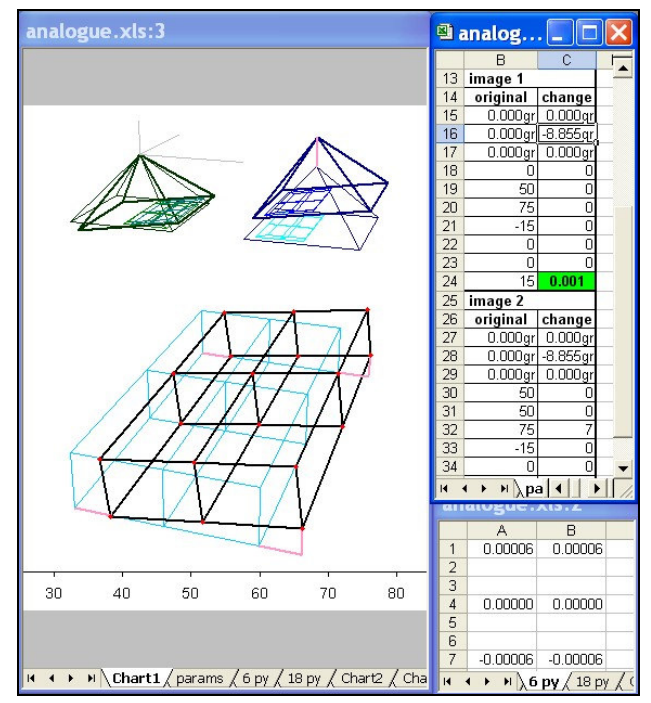

Figure 6. Analogue "Common Phi" .

## **Push broom scanner(s)**

The functionality of the graphics for push broom scanner images is limited. One version shows cameras with parallel projection in one direction and central projection in the other. This limits the sensor to a straight flight path and does not allow variation of the angles within an image. The overview graph as well as view(s) of the image(s) are available, but restitution with changed parameters is not yet possible.

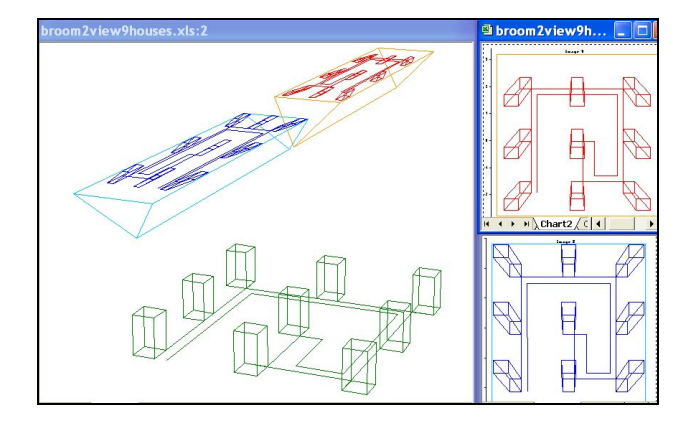

Figure 7. Two push broom views (forward and backward).

Another version shows a series of "line imaging events". Each event is shown by four lines only:

- A straight and horizontal line in the object space,
- Two imaging rays for the extreme points
- The sensor line.

In this case the flight path and the rotation angles are modelled by a second order polynomial. There is no object shown and no image.

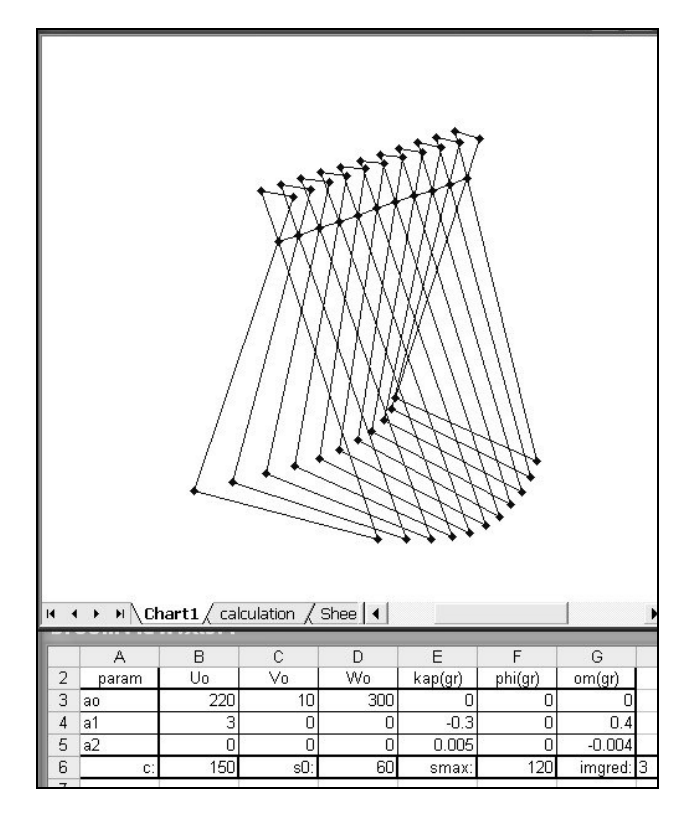

Figure 8. Push broom imaging events and parameters

There were no macros made to handle the parameters in this version, as the speed of changes in zero order, first order and second order terms is incompatible. A better choice of the units could probably overcome this problem, but there are much more changes foreseen: It should become an imaging version and also restitution with changed parameters should become possible. The concepts and layouts are ready since some time, but the time to implement it was not available so far. I hope to be able to show it at the congress. The transformation from object to image is not straight forward in that case, because the orientation parameters to be used depend on the image line, in which the point is imaged. This requires iterative calculation or higher order rational polynoms. Iterative calculation with three iterations will be used. This should give satisfactory results. To allow all possible constellations, the restitution will make use of concise formulas for the intersection of the rays such, that the joining line of the resulting points on each light ray is perpendicular to both light rays.

$$
\begin{bmatrix} U_i \\ V_i \\ W_i \end{bmatrix} = \begin{bmatrix} U_{o,i} \\ V_{o,i} \\ W_{o,i} \end{bmatrix} + t_i \begin{bmatrix} u_i \\ v_i \\ w_i \end{bmatrix}
$$
\n
$$
\begin{bmatrix} t_1 \\ t_2 \\ t_3 \end{bmatrix} = \begin{bmatrix} u_1 & -u_2 & (v_1 \cdot w_2 - w_1 \cdot v_2) \\ v_2 & -v_2 & (w_1 \cdot u_2 - u_1 \cdot w_2) \\ w_1 & -w_2 & (u_1 \cdot v_2 - v_1 \cdot u_2) \end{bmatrix}^{-1} \begin{bmatrix} U_{o,2} - U_{o,1} \\ V_{o,2} - V_{o,1} \\ W_{o,2} - W_{o,1} \end{bmatrix}
$$
\n
$$
(4)
$$

where ,  $V_i$ ,  $W_i$  = object coordinates of the restituted point, calculated from image i

> $u_i$ ,  $v_i$ ,  $w_i$  = vector in image i from projection center to image point in the object coordinate system

- $U_{o,i}$ ,  $V_{o,i}$ ,  $W_{o,i}$  = coordinates of projection center (i)  $t_i$  = scale factors
- $i =$  index of the image (1 or 2)

### **OTHER GRAPHICS**

# **Orbiting Satellite**

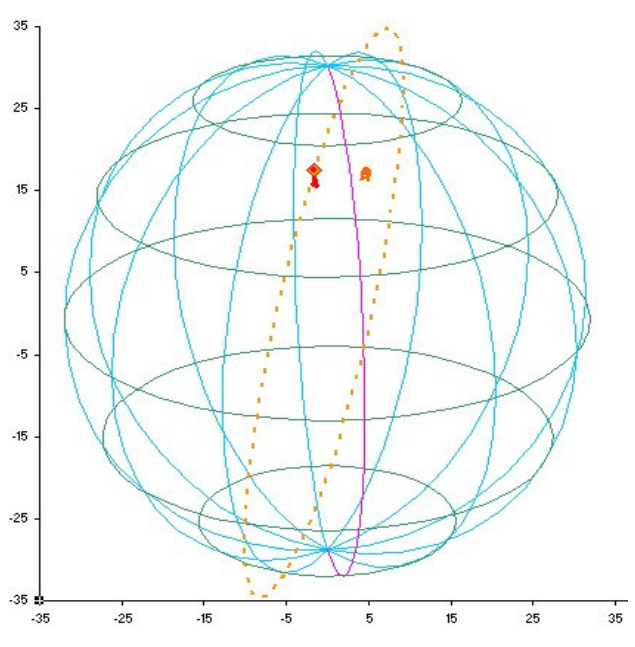

Figure 9. orbiting satellite and globe (showing The Netherlands)

This graphic shows a spherical globe and a circular satellite orbit. The following parameters can be changed "continuously" by macros: all viewing parameters, the radius of the globe and its speed of rotation, the height and the inclination of the orbit, the position of the satellite at time "zero", the (angular) speed of the satellite, the swath (angle), the forward and the sideward look angle, the "time" (in minutes).

When the time changes, then the globe rotates and the satellite moves, both according to the speeds specified.

## **Laser Scanning**

This graphic shows the deflection of a laser beam by a rotating prism.

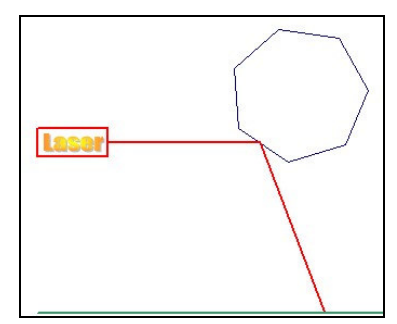

Figure 10. laser scanning principle

The user can rotate the prism, change the number of facets (between 3 and 20), and the speed of motion (30 to 3 steps per facet). After a change of the number of facets the reflection may be wrong such, that a reflection is shown outside the limits of a facet. After the rotation starts, this is corrected.

## **Transformations of square grid patterns**

This graphic was made to illustrate the principles of resampling. Bilinear transformation is used here:

 $y = a4 + a5 \cdot c + a6 \cdot r + a7 \cdot c \cdot r$  $x = a0 + a1 \cdot c + a2 \cdot r + a3 \cdot c \cdot r$  (5)

where  $c, r = \text{column and row coordinates}$  $x, y =$  output coordinates a0 to a7 = transformation parameters

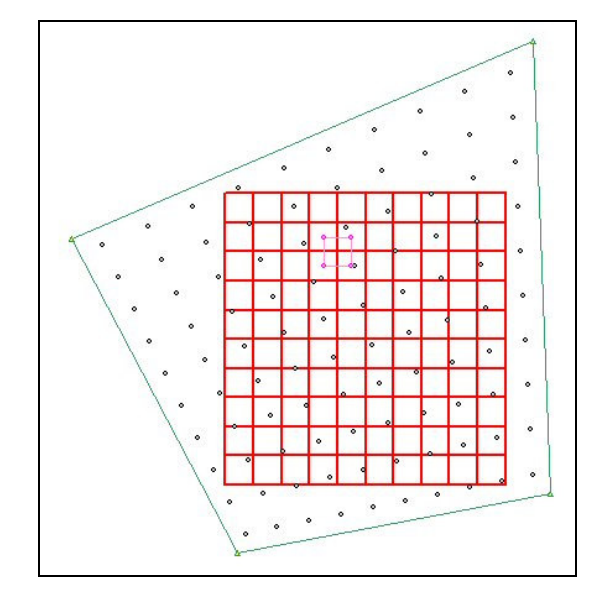

Figure 11. image transformation

The parameters (a0 to a7) can be varied using macros. For affine transformation one can simply set the parameters a3 and a7 to zero, but for conformal transformation a modification of the sheet would be useful to couple a5 to a2 and a6 to a1.

For output driven resampling the grid pattern shows the pixels, which should be created and the circles show the positions of the pixel centers of the existing image transformed to the new geometry. When changing the parameters using the macros one can nicely demonstrate the effect of each one, like shift, change of scale, shear etcetera.

#### **Local and global coordinates**

For the illustration of the relations between a local and a global "Cartesian" coordinate system another spreadsheet was made. It shows a (spherical) globe, the axes of the geocentric coordinate system, the "local" meridian and the axes of the local coordinate system together with a horizontal square around the local origin.

Besides the viewing parameters one can change the size of the globe, the longitude and the latitude of the local origin and the size of the horizontal square by macros. The size of the coordinate axes shown depend on those settings. The global axes are 20% longer than the radius of the globe, while the local axes are equal to the sides of the square.

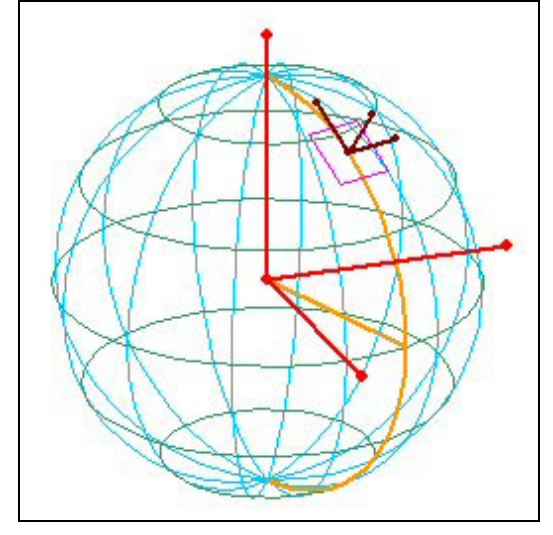

Figure 12. local and global coodinates

## **Conclusions and Outlook**

Spreadsheet graphics offer an easy tool to visualize objects and relations in 3D-space to anyone familiar with the spreadsheet software. This can be used to make "nice" teaching aids, but they can also be used as a teaching aid by themselves.

The use of macros to easily increment or decrement some parameters can make it easy to select suitable parameters to use the graphic elsewhere, but they are even more valuable when using the spreadsheet itself as teaching aid, as it allows to show the effect of changes in a "continuous" mode.

PowerPoint slides I have made with these tools are appreciated by students as well as colleagues, I have found these graphics in numerous presentations of colleagues.

Besides the completion of the push broom functionality a version is envisaged to give two views from different positions, one in red and one in cyan, for stereoscopic viewing using the anaglyph principle.